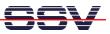

## How to use Perl Scripts for DNP/2486 Perl Programming

The DIL/NetPC DNP/2486 MAX-Linux (Maximum Linux) comes with a pre-installed Perl interpreter. This allows you to run platform-independent Perl script files on the DNP/2486.

• **1. Step**: Run an simple text editor or a special programmer editor on your Linux- or Windowsbased development PC and enter the following text line:

```
print "Hello World...\n";
```

Store this sample line within a file with the name *test.pl*. On a Windows-based development PC make sure that the file *test.pl* is using the UNIX/Linux EOL format (EOL = End-Of-Line. The UNIX/Linux EOL format is: LF only). Programmer's editors like *PSPad* support different EOL formats.

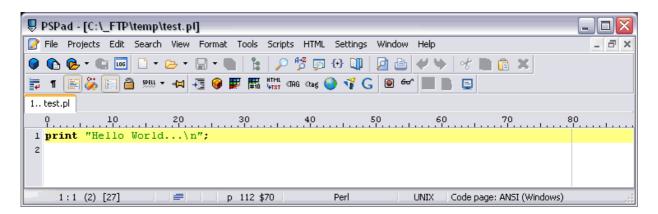

• **2. Step**: Transfer the file *test.pl* with the help of FTP or TFTP to the DIL/NetPC DNP/2486 and run the Perl script within the DNP/2486 Linux with the following command lines.

```
chmod +x test.pl
perl test.pl
```

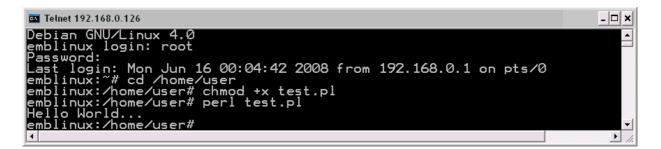

That is all.